AcerSystem

ユーザーズガイド

Copyright © 2012 All Rights Reserved. 版権所有

AcerSystem ユーザーズガイド

http://registration.acer.com で製品登録をしていただくことによって、 安全に、より快適に製品をお使いいただけます。

## <span id="page-2-0"></span>本製品を安全かつ快適にお使い いただくために

## <span id="page-2-1"></span>安全に関するご注意

以下の内容を良くお読みいただき、指示に従ってください。この文書は将来いつで も参照できるように保管しておいてください。本製品に表示されているすべての警 告事項および注意事項を遵守してください。

製品のお手入れを始める前に、電源を切ってください。

本製品を清掃するときは、電源コードをコンセントから引き抜いてください。液体 クリーナーまたはエアゾールクリーナーは使用しないでください。水で軽く湿らせ た布を使って清掃してください。

警告

- 本製品が水溶液に触れる恐れのある所で使用しないでください。
- 本製品は、安定したテーブルの上に置いてください。不安定な場所に設置す ると製品が落下して、重大な損傷を招く恐れがありますのでご注意ください。
- スロットおよび通気孔は通気用に設けられています。これによって製品の確 実な動作が保証され、過熱が防止されています。これらをふさいだり、 カバーをかけたりしないでください。ベッド、ソファーなどの不安定な場所 に設置して、これらがふさがることがないようにしてください。本製品は、 暖房器具の近くでは絶対に使用しないでください。また、適切な通風が保証 されないかぎり、本製品をラックなどに組み込んで使用することは避けてく ださい。
- 本体のスロットから物を押し込まないでください。高電圧で危険な個所に触 れたり部品がショートし、火災や感電の危険を招く恐れがあります。
- 内部パーツが破損したり、バッテリー液が漏れたりする場合がありますので、 本製品は必ず安定した場所に設置してください。

電源の使用

- ラベルに表示されている定格電圧の電源をご使用ください。ご不明な点があ る場合は、弊社のカスタマーサービスセンターまたはお近くの電力会社にお 問い合わせください。
- 電源コードの上に物を置かないでください。また、電源コードは踏んだり 引っ掛けやすいところに配置しないでください。
- 延長コードを使うときは、延長コードに接続された電気製品の定格電流の合 計が延長コードに表示された許容の定格電流以下になるように注意してくだ さい。また、コンセントに差し込んだすべての製品が定格電流の合計の許容 範囲を超えないようにご注意ください。
- 複数の装置を 1 つのコンセントや OA タップ、ソケットに接続すると負荷がか かりすぎてしまいます。システム全体の負荷は、コンセントの定格電流の 80% を目安にこれを超えないようにしてください。OA タップを使用する場 合は、OA タップの入力値の 80% を越えないようにしてください。
- 本製品の電源コードにはアース線付き 2 ピン電源プラグが付いています。 電源プラグのアース端子をコンセントのアース端子に接続することをお勧め します。機器の故障により、万一漏電した場合でも感電を防止することがで きます。
	- 警告 ! アース線は安全対策用に設けられています。正しく接地されて いないコンセントを使用すると、感電や負傷の原因となります。

**D** 注意:アース線は、本製品とその近くにある他の電気装置との干渉

• 専用の電源ケーブルを使用してください ( アクセサリーボックスに入ってい ます )。差し込み / 引き抜き可能タイプ:UL/CSA 認証、VDE 等の認証。最長 4.6 メートルです。

により生じるノイズを防止する役割も果たします。

#### 補修

お客様ご自身で修理を行わないでください。本製品のカバーを開けたりはずしたり すると、高圧で危険な個所に触れたりその他の危険にさらされる恐れがあります。 本製品の修理に関しては、保証書に明示されているカスタマーサービスセンターに お問い合わせください。

次の場合、本製品の電源を OFF にし、コンセントからプラグを引き抜き、保証書 に明示されているカスタマーサービスセンターにご連絡ください。

- 電源コードまたはプラグが損傷したり擦り切れたりしたとき。
- 液体が本製品にこぼれたとき。
- 本製品が雨や水にさらされたとき。
- 本製品を落としたとき、またはケースが損傷したとき。
- 本製品に問題が生じ、サービスを必要とするとき。
- 本書の指示に従っても本製品が正常に動作しないとき。

-------------------注意:取扱説明書に記載されている場合を除き、その他のパーツを 無断で調整するとパーツが破損する場合があります。その場合、許 可を受けた技術者が補修する必要があるため正常の状態に戻すまで に時間がかかります。

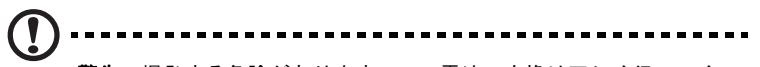

**警告**:爆発する危険がありますので、電池の交換は正しく行ってく ださい。交換する場合は、製造元が推奨している同じタイプ、また は同等のタイプのみをご使用ください。製造元の指示に従って使用 済み電池を廃棄してください。

## <span id="page-4-0"></span>破棄について

この電子装置は家庭用ゴミとして廃棄しないでください。

地球環境を保護し、公害を最低限に留めるために、再利用にご協力ください。 WEEE (Waste from Electrical and Electronics Equipment) 規定についての詳細は、 http://www.acer-group.com/public/Sustainability/sustainability01.htm http://www.acer-group.com/public/Sustainability/sustainability04.htm をご参 照ください。

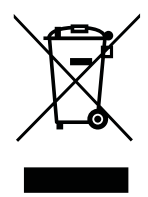

水銀についての注意

LCD/CRT モニタまたはディスプレイを含むプロジェクタまたは電子製品の場合:

この製品に使用されるランプには水銀が含まれているため、お住まい地域、都道府 県、国の法律に従って、正しくリサイクルまたは破棄しなければなりません。詳し くは、Electronic Industries Alliance (www.eiae.org) にお問い合わせください。ラ ンプの破棄については、www.lamprecycle.org をご覧ください。

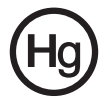

#### ENERGY STAR

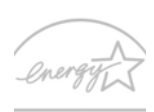

**FNFRGY STAR** 

Acer の ENERGY STAR 準拠製品は、消費電力を抑え、機能性や性 能に影響を与えることなく環境を保護します。Acer は自信を持っ て、ENERGY STAR ロゴが付いた製品をお届けします。

ENERGY STARって何 ?

ENERGY STAR 規格に準拠した製品は、米国環境保護局が設定し た厳格なエネルギー効果指南に基づき、消費電力量を抑え、温暖化ガスの発生を最 低限に抑えます。Acer は製品およびサービスを国際的に提供することで、お客様 が費用とエネルギーを節約し、地球環境を向上できるように努力します。詳しく は、http://www.energystar.gov をご参照ください。

Acer の ENERGY STAR 準拠製品の特徴:( 特定モデルのみ )

- **•** 発熱量が少なく、冷却量が少なくて済むため、地球の温暖化防止に役立 ちます。
- **•** コンピュータが無作動の状態が一定時間続くと、自動的にディスプレイ が 10 分後に「スリープ」モードに、コンピュータが 30 分後に「スリー プ」モードに入ります。
- **•** キーボードのキーを押すか、マウスを動かすと、コンピュータは 「スリープ」モードから復帰します。
- **•** コンピュータは「スリープ」モードのとき、80% 以上のエネルギーを節 約します。

ENERGY STAR および ENERGY STAR 記号は、米国の登録記号です

## <span id="page-5-0"></span>快適にお使いいただくために

長時間コンピュータを操作すると、目や頭が痛くなる場合があります。また身体的 な障害を被る場合もあります。長時間に及ぶ操作、姿勢の悪さ、作業習慣の悪さ、 ストレス、不適切な作業条件、個人の健康状態、あるいはその他の要素によって、 身体的な障害が生じる確率は高くなります。

コンピュータは正しく使用しなければ、手根管症候群、腱炎、腱滑膜炎、その他の 筋骨格関連の障害を引き起こす可能性があります。手、手首、腕、肩、首、背中に 次のような症状が見られる場合があります。

- 麻痺、ヒリヒリ、チクチクするような痛み。
- ズキズキする痛み、疼き、触ると痛い。
- 苦痛、腫れ、脈打つような痛さ。
- 凝り、緊張。
- 寒気、虚弱。

このような症状が果られたり、その他の症状が繰り返しまたは常にある場合、また はコンピュータを使用すると生じる痛みがある場合は、直ちに医者の指示に従って ください。

次のセクションでは、コンピュータを快適に使用するためのヒントを紹介します。

#### 心地よい作業態勢に整える

最も心地よく作業ができるように、モニタの表示角度を調整したり、フットレスト を使用したり、椅子の高さを調整してください。次のヒントを参考にしてください。

- 長時間同じ姿勢のままでいることは避けてください。
- 前屈みになりすぎたり、後ろに反りすぎたりしないようにしてください。
- 足の疲れをほぐすために、定期的に立ち上がったり歩いたりしてください。
- 短い休憩を取り首や肩の凝りをほぐしてください。
- 筋肉の緊張をほぐしたり、肩の力を抜いたりしてください。
- 外部ディスプレイ、キーボード、マウスなどは快適に操作できるように適切 に設置してください。
- 文書を見ている時間よりもモニタを見ている時間の方が長い場合は、ディス プレイを机の中央に配置することで首の凝りを最小限に留めることができ ます。

#### 視覚についての注意

長時間モニタを見たり、合わない眼鏡やコンタクトレンズを使用したり、グレア、 明るすぎる照明、焦点が合わないスクリーン、小さい文字、低コントラストのディ スプレイなどは目にストレスを与える原因となります。次のセクションでは、目の 疲れをほぐすためのヒントを紹介します。

#### 目

- 頻繁に目を休ませてください。
- モニタから目を離して遠くを見ることによって目を休ませてください。
- 頻繁に瞬きをするとドライアイから目を保護することができます。

ディスプレイ

- ディスプレイは清潔に保ってください。
- ディスプレイの中央を見たときに若干見下ろす形になるように、ディスプレ イの上端よりも頭の位置が高くなるようにしてください。
- ディスプレイの輝度やコントラストを適切に調整することにより、テキスト の読みやすさやグラフィックの見易さが向上されます。
- 次のような方法によってグレアや反射を防止してください。
	- 窓や光源に対して横向きになるようにディスプレイを設置してください。
	- カーテン、シェード、ブラインドなどを使って室内の照明を最小化して ください。
	- デスクライトを使用してください。
	- ディスプレイの表示角度を調整してください。
	- グレア縮減フィルタを使用してください。
	- ディスプレイの上部に厚紙を置くなどしてサンバイザーの代わりにして ください。
- ディスプレイを極端な表示角度で使用することは避けてください。
- 長時間、ディスプレイ上で開いているウィンドウなど、明るい光源を見つめ ないでください。

#### 正しい作業習慣を身に付ける

次のような習慣でコンピュータを使用すると、よりリラックスした状態で作業を行 うことが可能になり、生産性も向上します。

- 定期的かつ頻繁に短い休憩を取ってください。
- ストレッチ運動をしてください。
- できるだけ頻繁に新鮮な空気を吸ってください。
- 定期的に運動をして身体の健康を維持してください。

P. -------------------------警告 ! ソファやベッドの上でコンピュータを操作することはお薦めし ません。どうしてもその必要がある場合は、できるだけ短時間で作 業を終了し、定期的に休憩を取ったりストレッチ運動をしたりして ください。

## [システムツアー](#page-10-0) いっこう しゅうしょう

[環境](#page-11-0) しょうしょう しょうしょう しょうしょく こうしょう にんしゅう スタッチ こうしょう

## [コンピュータのセットアップする](#page-12-0) 3

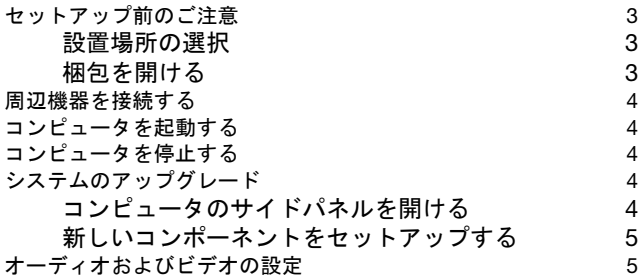

## Acer clear.fi ([特定モデルのみ](#page-17-0)) 8

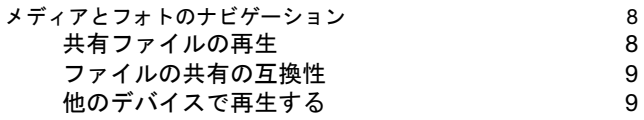

## [FAQ 10](#page-19-0)

## [コンピュータのお手入れ](#page-21-0) 12

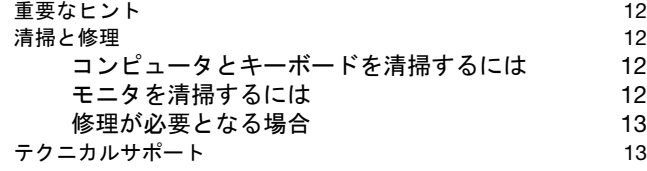

## [規制と安全通知](#page-23-0) 14

[FCC](#page-23-1) 規定 しょうかん しょうかん しょうかん しょうしょう いんしょう 14

目 次

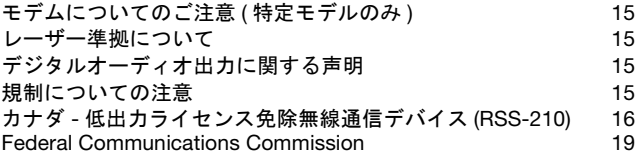

**備考:**掲載したすべての画像は参考用の画像です。 実際の画像とは異なることがあります。

<span id="page-10-0"></span>システムツアー

コンピュータは次のアイテムで構成されています。

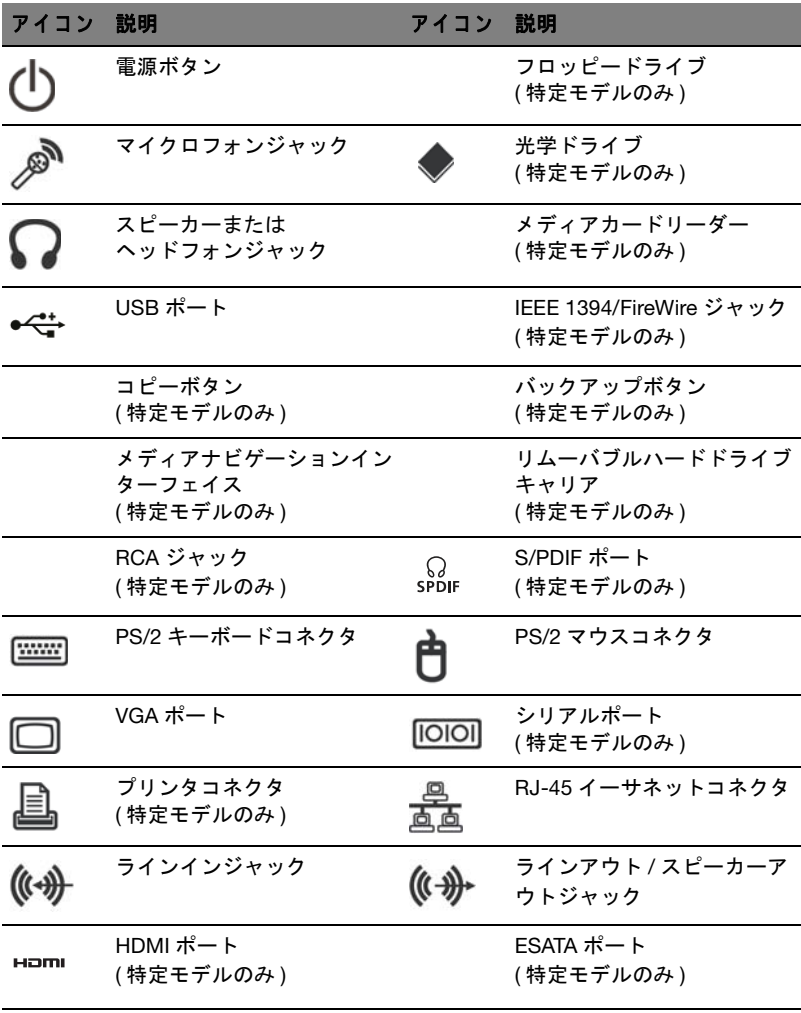

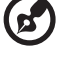

. . . . . . . . . . . . . . . . . . .

注意:上記の構成は参考用です。コンピュータの実際の構成は、お 客様が購入されたモデルにより異なります。

日 本 語

## <span id="page-11-0"></span>環境

- 温度:
	- 操作時: 5°C ~ 35°C
	- 非操作時: -20°C ~ 65°C
- 湿度 (結露しないこと ) :
	- 操作時: 20% ~ 80%
	- 非操作時:20% ~ 80%

## <span id="page-12-0"></span>コンピュータのセットアップする

Acer デスクトップ製品は、最新のテクノロジーを採用し優れたパフォーマンスを 提供します。最新のバスアーキテクチャを搭載しているので処理性能が高く、さま ざまなマルチメディアデータやソフトウェアを快適に処理・実行できます。

Acer デスクトップ製品は、パラレルポート、PS/2 キーボード、マウスポート、 USB 2.0 ポート、ステレオマイク、ラインインおよびラインアウトジャックなどの 標準的な I/O ( 入出力 ) インターフェイスを搭載しています ( 実際の構成はモデルに より異なります )。外部周辺機器をこれらの I/O ポートに接続して利用できます。

また、オプションで高速ファックス / データモデムまたは LAN ( 構内通信網 ) カードを内蔵することもできます。

オペレーティングシステムは、Microsoft® Windows® または Linux を搭載してい ます。

## <span id="page-12-1"></span>セットアップ前のご注意

#### <span id="page-12-2"></span>設置場所の選択

コンピュータは適切な場所を選んで設置してください。

- 他の電気機器の近くに設置しないでください。
- 人の出入りの多い場所、または電源コードやその他のコードが踏みつけられ るような場所に設置しないでください。
- 埃っぽい場所、または湿っぽい場所に設置しないでください。

#### <span id="page-12-3"></span>梱包を開ける

梱包箱は丁寧に開け、後日必要になることがありますので、梱包材と一緒に保管し ておいてください。

以下の付属品に不足や破損がないかを確認してください。万が一、不足や破損して いた場合は、直ちに販売店にご連絡ください。

- デスクトップ本体
- マウス (PS/2 または USB)
- キーボード (PS/2 または USB)
- ポインティング機能を搭載したワイヤレスキーボード
- Microsoft<sup>®</sup> Windows Media Center Edition 用のリモコン

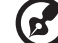

注:お買い上げいただいたモデルにより、マウス、キーボード、ワ イヤレスキーボードまたはリモコンなどの付属品の構成が異なるこ とがあります。

4

- ユーザーズガイドとスターターポスター
- その他のユーザーマニュアルとサードパーティ製ソフトウェア

## <span id="page-13-0"></span>周辺機器を接続する

すべての周辺機器を接続します。その後、電源コードの一方の端を本機に接続し、 他方の端をコンセントに差し込みます。

(d<sup>2</sup> 注:本機への電源コードの接続は、必ず、すべての周辺機器の接続 後に行ってください。

## <span id="page-13-1"></span>コンピュータを起動する

すべての接続が済んだら、次の手順でコンピュータを起動します。

- 1 モニタ、プリンタ、ファックス、スピーカーなど、すべての周辺機器の電源 をオンにします。
- 2 本機の電源をオンにします。起動プロセスが完了したら、本機を使用できます。

## <span id="page-13-2"></span>コンピュータを停止する

[ スタート ] メニューから、[ 終了 ] を選択し [OK] をクリックします。

システムがクラッシュした場合、本体前面の電源ボタンを 4 秒間押し続けます。 システムが停止した後に、すべての周辺装置の電源をオフにします。

## <span id="page-13-3"></span>システムのアップグレード

Acer デスクトップ製品は、コンポーネントを追加することにより簡単に拡張でき ます。

### <span id="page-13-4"></span>コンピュータのサイドパネルを開ける

パネルまたはカバーを取り外す前に、コンピュータが停止し、コンセントから電源 コードを抜いていることを確認してください。

- シャーシのネジを外します。
- サイドパネルをスライドさせて外します。

#### <span id="page-14-0"></span>新しいコンポーネントをセットアップする

コンポーネントには、Acer デスクトップ製品との互換性が確認されたコンポーネ ントをご使用ください。新しいコンポーネントをご利用になる前に、そのコンポー ネントが Acer デスクトップ製品で作動するかどうかを正規 Acer 代理店にお問い合 わせください。

新しいコンポーネントのセットアップとインストール方法については、コンポーネ ントに付属するマニュアルを参照してください。

例として、次のようなアップグレードが可能です。

- 大容量 HDD へのアップグレード。
- 大容量のメモリの拡張。
- CD-ROM ドライブから CD-RW ドライブ、または DVD-ROM ドライブ、 DVD/CD-RW コンボドライブ、DVD ライターへのアップグレード ( 特定 モデルのみ )。
- 空き PCI スロットへの追加のインターフェイスカード ( 例:PCI ファッ クス / モデムカード ) の取り付け ( 特定モデルのみ )。

## <span id="page-14-1"></span>オーディオおよびビデオの設定

オーディオ出力機器の優先順位 :

オペレーティングシステムの設定が完了したら、オーディオ出力の優先順位が下の 表のように表示されます。

• USB スピーカーおよび HDMI 機器は、ホットプラグに対応しています。 アナログスピーカーは、スピーカーの有無に関わらず、必ず出力機器の 優先順位リストに表示されます。

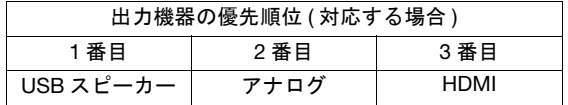

オーディオ出力の切り替え

- タスクバーの通知領域にあるボリュームアイコンを右クリックします。
- 再生デバイスをクリックすると、使用可能な機器を表示したウィンドウ が開きます。

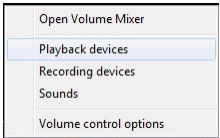

• デフォルトの出力機器として設定したい機器を選択します。これを右ク リックして、[ 規定値に設定 ] をクリックします。以上で既定のオーディ オ出力機器が変更されます。

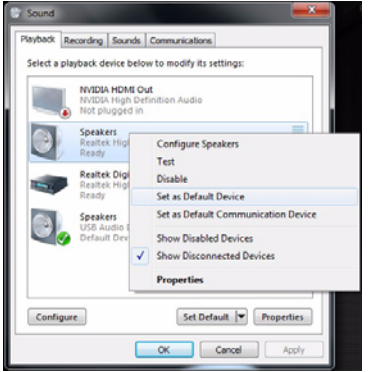

ディスプレイの設定

• デスクトップを右クリックして、画面の解像度を選択します。

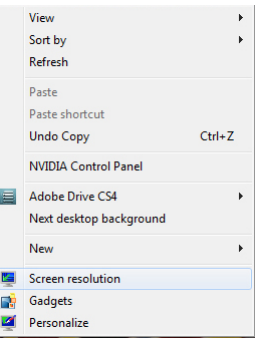

6

日 本 語

- 第一モニタとして設定するモニタを選択し、[ これをメインのディスプレ イにする ] を選択した後、[ 適用 ] を押して [OK] を押すと、設定が変更さ れます。
- デスクトップを第二モニタに拡張表示するには、第二モニタを選択した 後、[ 表示画面を拡張する ] に設定した後、変更内容を適用します。

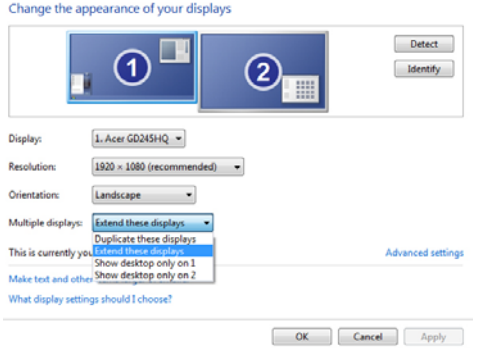

<span id="page-17-0"></span>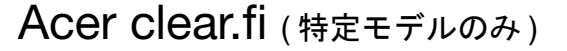

Acer clear.fi は、デジタルメディアビューアーおよび、ビデオ、ミュージック、 フォト等のコンテンツを共有できるツールです。ホームネットワーク上にあるデバ イスのメディアコンテンツも閲覧できます。

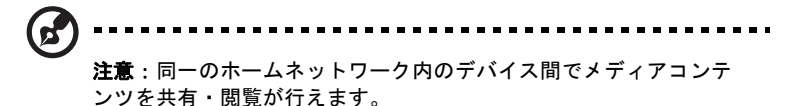

ビデオ、音楽を鑑賞するには clear.fi Media を開きます。フォトを閲覧するには clear.fi Photo を開きます。

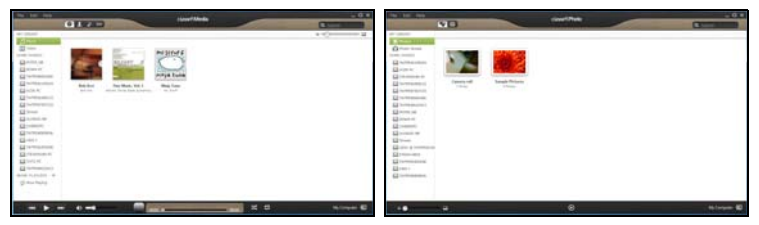

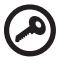

重要:Windows ファイアーウォールが clear.fi のネットワークアク セスの許可を確認する場合があります。その場合、ファイアーウォー ルの設定画面上で「アクセスを許可する1を選択します。

## <span id="page-17-1"></span>メディアとフォトのナビゲーション

画面左のパネルリストにマイコンピュータ内のメディア (「マイライブラリ」) が表 示されます。ホームネットワーク上に他のデバイスがあればそれらのメディアが表 示されます (「共有ホーム」)。

コンピュータでファイルを表示するには、「マイライブラリ」でカテゴリーの 1 つ を選択し、右側でファイルとフォルダを参照します。

#### <span id="page-17-2"></span>共有ファイルの再生

ホームネットワーク上のデバイスは、「共有ホーム」セクションに表示されます。 デバイスを選択した後、視聴したいメディアのカテゴリーを選択します。

しばらくすると共有メディアのファイルとフォルダが画面の右側に表示されます。 再生したいファイルを探してダブルクリックすると、メディアの再生が開始され ます。

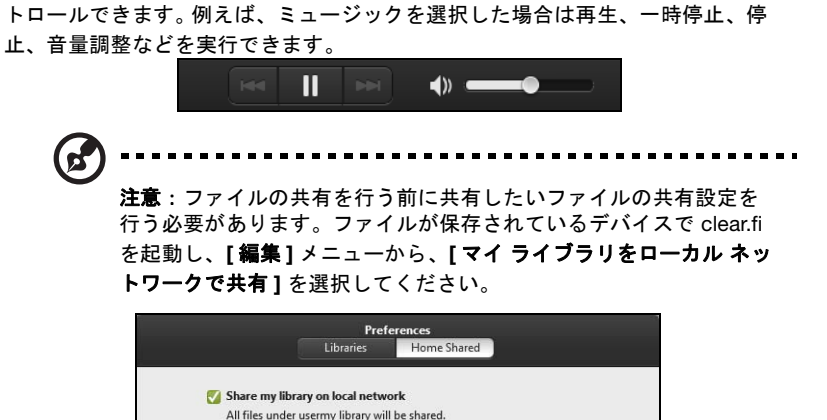

OK

Cancel

画面の下に表示されているメディア コントロールバーを使用すると、再生をコン

#### <span id="page-18-0"></span>ファイルの共有の互換性

clear.fi 搭載の Acer 製品または DLNA 対応の製品と互換性があり、メディアの共有 をホームネットワーク上で行えます ( 一部、製品には対応しておりません )。これ らには DMS 対応パソコン、スマートフォン、NAS (Network Attached Storage) デ バイスが含まれます。

#### <span id="page-18-1"></span>他のデバイスで再生する

他のデバイスでメディアを再生するには、次の手順に従ってください。

- 1 画面の右下隅のアイコンで [再生先] を選択します。
- 2 ファイルを再生するネットワーク上のデバイスを選択します。

Change to folder view for remote devices

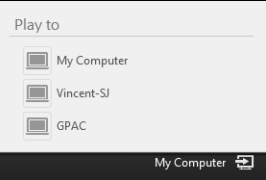

3 画面上で再生するファイルを選択し、画面の下にあるメディア コントロール バーを使って他のデバイスをコントロールします。

9

## <span id="page-19-0"></span>FAQ

以下には、コンピュータを使用している間に発生すると思われる問題に関する質問 と、それに対応する回答や解決方法を簡単に記載しています。

質問:電源スイッチを押したが、コンピュータが起動しません。

回答:電源スイッチの上にある LED を確認します。

LED が点灯しない場合、コンピュータに電源が供給されていません。以下のいずれ かを実行してください。

- コンピュータ背面にある電圧セレクタスイッチが正しい電圧に設定されてい ることを確認します。
- 電源ケーブルがコンセントに正しく差し込まれているかどうかを確認します。
- テーブルタップまたは AVR を使用している場合、そのプラグが差し込まれ電 源がオンになっていることを確認します。

LED が点灯している場合、以下について確認してください。

• オペレーティングシステムのファイルが損傷しているか、見つからないこと が考えられます。システムのリカバリを実施してデフォルトの工場出荷時設 定に復元する必要があります。

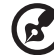

注:Acer eRecovery Management コンピュータを設定した後は、コ ンピュータにプリインストールされているソフトウェアすべてのリ カバリーディスクを作成されることをお勧めします。

リカバリー ディスクの作成またはコンピュータの復元:

• スタート > すべてのプログラム > Acer > Acer eRecovery Management をクリックして、リカバリー マネージメント プロ グラムを開き、画面の指示に従ってください。

Windows を起動できない場合は、次の操作を行ってください。

- コンピュータを再起動し、スタートアップ時に <Alt> + <F10> を 押します。
- 画面の指示に従って作業を完了します。

質問:画面に何も表示されません。

回答:一定時間コンピュータを操作しないと、コンピュータの省電力機能により、 画面の表示は自動的にオフになります。キーボードのいずれかのキーを押すと、元 の表示に戻ります。キーを押しても変化がない場合、コンピュータを再起動してく ださい。コンピュータを再起動しても問題が解決されない場合は、販売店またはサ ポートセンターにご相談ください。

質問:プリンタが作動しません。

回答:次を実行してください。

- プリンタがコンセントに差し込まれ、電源がオンになっていることを確認し ます。
- プリンタケーブルがシステムのパラレルポートに、またはプリンタの対応す るポートにしっかり差し込まれていることを確認します。
- プリンタの接続に関する詳細は、プリンタのマニュアルを参照してください。

質問:コンピュータから音声が出ません。

回答:以下について確認してください。

- 音量が消音になっている可能性があります。タスクバーの [ 音量 ] アイコンを 確認してください。アイコンに×印が付いている場合、アイコンをクリック し [ 消音 ] オプションを選択解除します。USB キーボードの音量制御 / 消音ノ ブを押して、消音からサウンドオンに切り替えることもできます。
- ヘッドフォン、イヤホンまたは外部スピーカーがコンピュータのラインアウ トジャックに接続されている場合、内部または内蔵スピーカーからの出力は 自動的にオフになります。

質問:フロッピーディスク、ハードディスク、CD または DVD の情報を読み取れ ません。

回答:以下について確認してください。

- 正しいタイプのディスクを使用していることを確認します。
- CD または DVD がドライブに正しく挿入されていることを確認します。
- CD または DVD に汚れがなく、傷が付いていないかどうかをチェックします。
- 良好な ( 損傷していない ) ディスクを使用して、ドライブをチェックします。 ドライブが良好なディスクの情報を読み取れない場合、ドライブに問題のあ る可能性があります。販売店またはサポートセンターにご相談ください。

質問:ハードディスクまたは書き込み可能 / 書き換え可能ディスクにデータを書き 込めません。

回答:以下について確認してください。

- ハードディスクが書き込み禁止になっていないことを確認します。
- 正しいタイプのディスクを使用していることを確認します。

<span id="page-21-0"></span>コンピュータを故障から守るために、以下に示した重要な事項をよくお読みにな り、指示に従ってお取り扱いください。

<span id="page-21-1"></span>重要なヒント

- コンピュータは直射日光を避けて保管・設置してください。また、ラジエー タなどの熱源の近くに保管・設置しないでください。
- コンピュータを温度が 0°C 以下または 35°C 以上になる環境に保管・設置し ないでください。
- コンピュータを磁場の近くに保管・設置しないでください。
- コンピュータは雨または湿気を避けて設置してください。
- コンピュータに液体をこぼさないでください。
- コンピュータに強い衝撃を与えたり、振動のある場所に設置しないでくだ さい。
- コンピュータを埃の多い場所に保管・設置しないでください。
- コンピュータを不安定な表面に設置しないでください。
- 電源コードは踏んだり、重い物体を載せないでください。また、人のよく通 る場所を避けるように注意して配線してください。
- 電源コードを抜くときは、コードではなくプラグをつかんで引き抜いてくだ さい。
- 延長コードを使うときは、延長コードに接続された電気製品の定格電流の合 計が延長コードに表示された許容の定格電流以下になるように注意してくだ さい。また、コンセントに差し込んだすべての製品が定格電流の合計の許容 範囲を超えないようにご注意ください。

#### <span id="page-21-2"></span>清掃と修理

#### <span id="page-21-3"></span>コンピュータとキーボードを清掃するには

- 1 コンピュータの電源をオフにして、電源コードを抜きます。
- 2 水で湿らせた柔らかい布を使用して、コンピュータの外側とキーボードを そっと拭きます。液体クリーナーやエアゾールクリーナーは使用しないで ください。

#### <span id="page-21-4"></span>モニタを清掃するには

スクリーンが清潔に保たれていることを確認します。清掃方法については、モニタ に付属のマニュアルを参照してください。

#### <span id="page-22-0"></span>修理が必要となる場合

- コンピュータを落として損傷させた場合。
- 液体がコンピュータ内部にこぼれた場合。
- コンピュータが正常に動作しなくなった場合。
- [ページ](#page-19-0) 10 の「[FAQ](#page-19-0)」で説明したトラブルシューティングを確認し適用して も、コンピュータに問題がある場合。
- 問題が[ページ](#page-19-0) 10 の「[FAQ](#page-19-0)」に載っていない場合。
- コンピュータの内部コンポーネントのどれかを交換したりアップグレードし たい場合。

## <span id="page-22-1"></span>テクニカルサポート

テクニカルサポートについては、最寄りの販売店または代理店にお問い合わせくだ さい。お客様の地域のサービスセンターへの連絡方法とその場所に関する情報につ いては、Acer Web サイト (http://global.acer.com/support/index.htm) にアクセスし て調べることもできます。

## <span id="page-23-0"></span>規制と安全通知

## <span id="page-23-1"></span>FCC 規定

この装置は、FCC 規定の第 15 条に準じ、Class B デジタル機器の制限に従ってい ます。これらの制限は家庭内設置において障害を防ぐために設けられています。本 装置はラジオ周波エネルギーを発生、使用し、さらに放射する可能性があり、指示 にしたがってインストールおよび使用されない場合、ラジオ通信に有害な障害を与 える場合があります。

しかしながら、特定の方法で設置すれば障害を発生しないという保証はいたしかね ます。この装置がラジオや TV 受信装置に有害な障害を与える場合は ( 装置の電源 を一度切って入れなおすことにより確認できます )、障害を取り除くために以下の 方法にしたがって操作してください。

- **•** 受信アンテナの方向を変えるか、設置場所を変える。
- **•** この装置と受信装置の距離をあける。
- **•** この装置の受信装置とは別のコンセントに接続する。
- **•** ディーラーもしくは経験のあるラジオ /TV 技術者に問い合わせる。

#### 注意:シールドケーブル

本製品にほかの装置を接続する場合は、国際規定に準拠するためにシールド付きの ケーブルをご使用ください。FCC 規制に準拠するために、シールドされたケーブ ルを使用して他のコンピュータ装置に接続してください。DVI 出力には、デュアル リンクケーブルをお勧めします。

#### 注意:周辺機器

この装置には Class B 規定に準拠した周辺機器 ( 出入力装置、端末、プリンターな ど ) 以外は接続しないでください。規定に準拠しない周辺機器を使用すると、ラジ オや TV 受信装置に障害を与える恐れがあります。

#### 警告

メーカーが許可しない解体や修正を行った場合は、FCC が規定するこのコン ピュータを操作するユーザーの権利は失われます。

#### 各規格への準拠

この装置は FCC 規定の第 15 条に準拠しています。次の2つの条件に従って操作 を行うことができます。(1) この装置が有害な障害を発生しないこと。(2) 不具合を 生じ得るような障害に対応し得ること。

#### 欧州連合諸国向け適合宣言

Acer は、このノート PC シリーズが指令 1999/5/EC の必須条件と、その他の関連 条項に準拠していることを、ここに宣言します。

この装置は、クラス B 情報技術装置です。この装置は、家庭環境で使用  $|\sqrt{V}$ することを目的としていますが、この装置がラジオやテレビジョン受信機 に近接して使用されると、受信障害を引き起こすことがあります。

取扱説明書に従って正しい取り扱いをして下さい。 ファンス マンクロエー B

15

## <span id="page-24-0"></span>モデムについてのご注意 ( 特定モデルのみ )

#### TBR 21

この装置は内における PSTN への単一端末接続に準拠しています [Council Decision 98/482/EC - "TBR 21"]。ただし国によって PSTN に違いがありますので、必ずし もすべての PSTN 端末で正しく操作できることを保証するものではありません。 問題が発生した場合は、ただちに装置をご購入されたショップへお問い合わせく ださい。

## <span id="page-24-1"></span>レーザー準拠について

本 PC で使用する CD/DVD ドライブは、レーザー製品です。次のような分類がド ライブに表示されています。

CLASS 1 レーザー製品

注意 ! 目に見えないレーザー光の被曝を避けるため、装置の筐体は開かないでくだ さい。

## <span id="page-24-2"></span>デジタルオーディオ出力に関する声明

光学コネクタにはレーザーまたは LED は一切含まれていないか、またはクラス I 以上の量は含まれていません。

### <span id="page-24-3"></span>規制についての注意

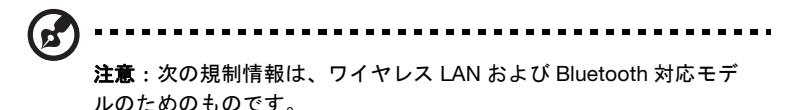

#### 適用国リスト

欧州連合諸国と同様に、ノルウェー、スイス、アイスランド、リヒテンシュタイン でも使用が許可されています。このデバイスは、使用する国の規制と制約を遵守し てご使用ください。詳細については、使用する国の地方事務所にお問い合わせくだ さい。最新国のリストについては、http://ec.europa.eu/enterprise/rtte/implem.htm を参照してください。

## <span id="page-25-0"></span>カナダ - 低出力ライセンス免除無線通信 デバイス (RSS-210)

- a 一般情報 以下の2つの使用条件があります:
	- 1. 電波障害を起こさないこと。
	- 2. 誤動作の原因となる電波障害を含む、すべての受信した電波障害に 対して正常に動作すること。
- b 2.4 GHz 帯での使用 ライセンスを取得したサービスの電波障害を防ぐために、このデバイス は室内で使用します。屋外に取り付けるにはライセンスが必要です。

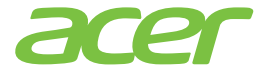

Acer Incorporated 8F, 88, Sec. 1, Xintai 5th Rd., Xizhi, New Taipei City 221, Taiwan

# C E Declaration of Conformity

#### We,

#### Acer Incorporated

8F, 88, Sec. 1, Xintai 5th Rd., Xizhi, New Taipei City 221, Taiwan Contact Person: Mr. RU Jan, e-mail: ru\_jan@acer.com.tw

And,

#### Acer Italy s.r.l

Via Lepetit, 40, 20020 Lainate (MI) Italy Tel: +39-02-939-921, Fax: +39-02 9399-2913, www.acer.it

Hereby declare that:

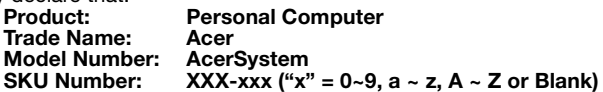

Is compliant with the essential requirements and other relevant provisions of the following EC directives, and that all the necessary steps have been taken and are in force to assure that production units of the same product will continue comply with the requirements.

#### EMC Directive 2004/108/EC as attested by conformity with the following harmonized standards:

- -. EN55022, AS/NZS CISPR22, Class B
- -. EN55024
- -. EN55013 (Applicable to product built with TV tuner module)
- -. EN55020 (Applicable to product built with TV tuner module)
- -. EN61000-3-2 Class D
- -. EN61000-3-3

#### Low Voltage Directive 2006/95/EC as attested by conformity with the following harmonized standard:

- -. EN60950-1
- -. EN60065 (Applicable to product built with TV tuner module)

Council Decision 98/482/EC (CTR21):<br>-. (Applicable to product with pan- European single terminal connection to the Public Switched Telephone Network (PSTN).)

## RoHS Directive 2002/95/EC on the Restriction of the Use of certain Hazardous

-. The maximum concentration values of the restricted substances by weight in homogenous material are:

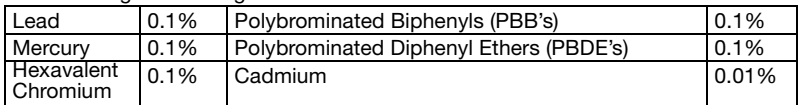

Directive 2009/125/EC with regard to establishing a framework for the setting of ecodesign requirements for energy-related product.

The standards listed below are applied to the product if built with WLAN module or wireless keyboard and mouse.

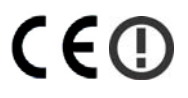

R&TTE Directive 1999/5/EC as attested by conformity with the following harmonized standard:

- Article 3.1(a) Health and Safety
	- -. EN60950-1
	- -. EN62311
- Article 3.1(b) EMC
	- -. EN301 489-1
	- -. EN301 489-3 (Applicable to non-bluetooth wireless keyboard mouse set).
	- -. EN301 489-17
- Article 3.2 Spectrum Usages
	- -. EN300 440-2 (Applicable to non-bluetooth wireless keyboard mouse set).
	- -. EN300 328
	- -. EN301 893 (Applicable to 5GHz high performance RLAN).

Year to begin affixing CE marking 2012.

Rubin

Mar. 13, 2012

Regulation Center, Acer Inc. RU Jan/Sr. Manager Date

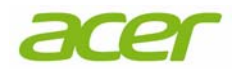

Acer America Corporation 語 333 West San Carlos St., San Jose CA 95110, U. S. A. Tel : 254-298-4000 Fax : 254-298-4147 www.acer.com

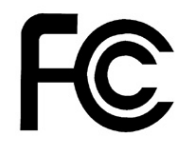

## Federal Communications Commission Declaration of Conformity

<span id="page-28-0"></span>This device complies with Part 15 of the FCC Rules. Operation is subject to the following two conditions: (1) this device may not cause harmful interference, and (2) this device must accept any interference received, including interference that may cause undesired operation.

The following local Manufacturer /Importer is responsible for this declaration:

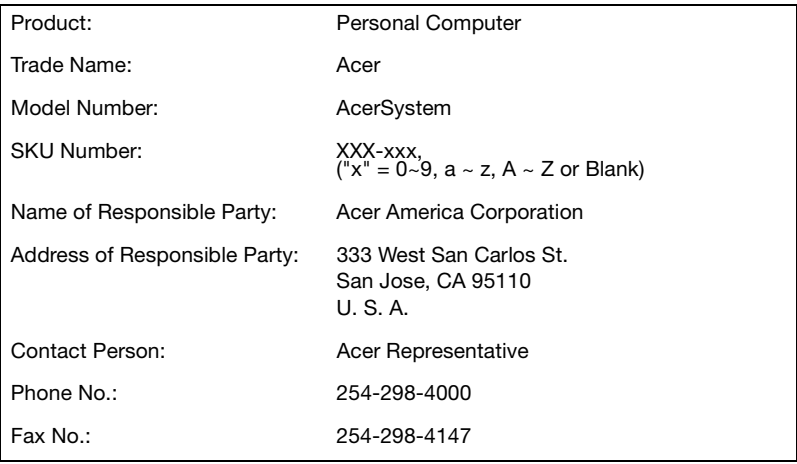

備考:掲載したすべての画像は参考用の画像です。 ……。……<br>実際の画像とは異なることがあります。

V12A1